## <過去のページの見方>

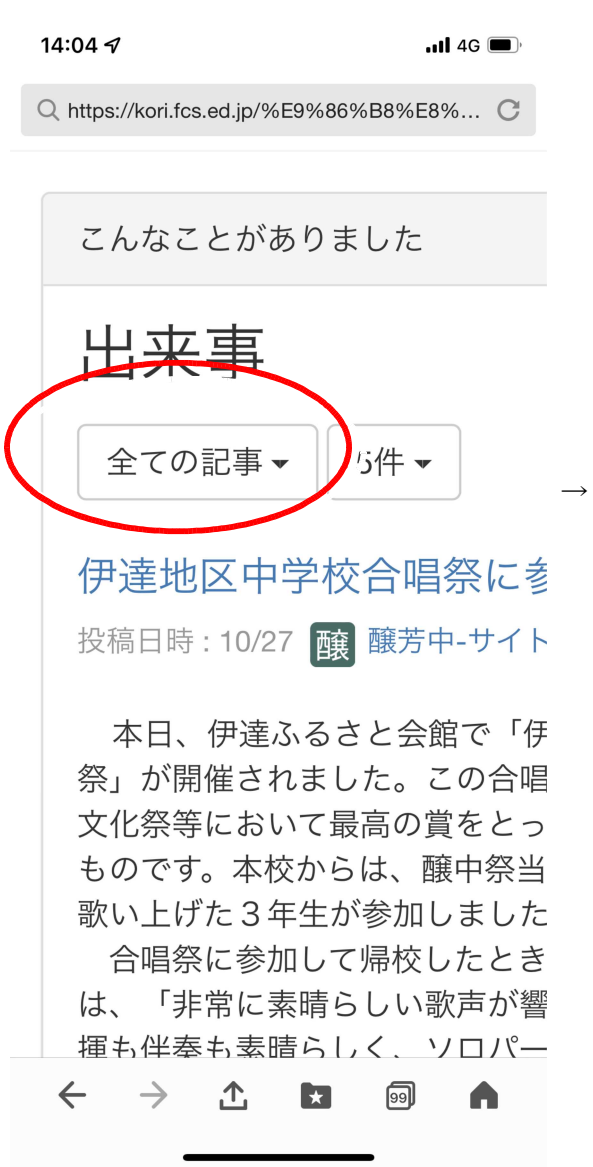

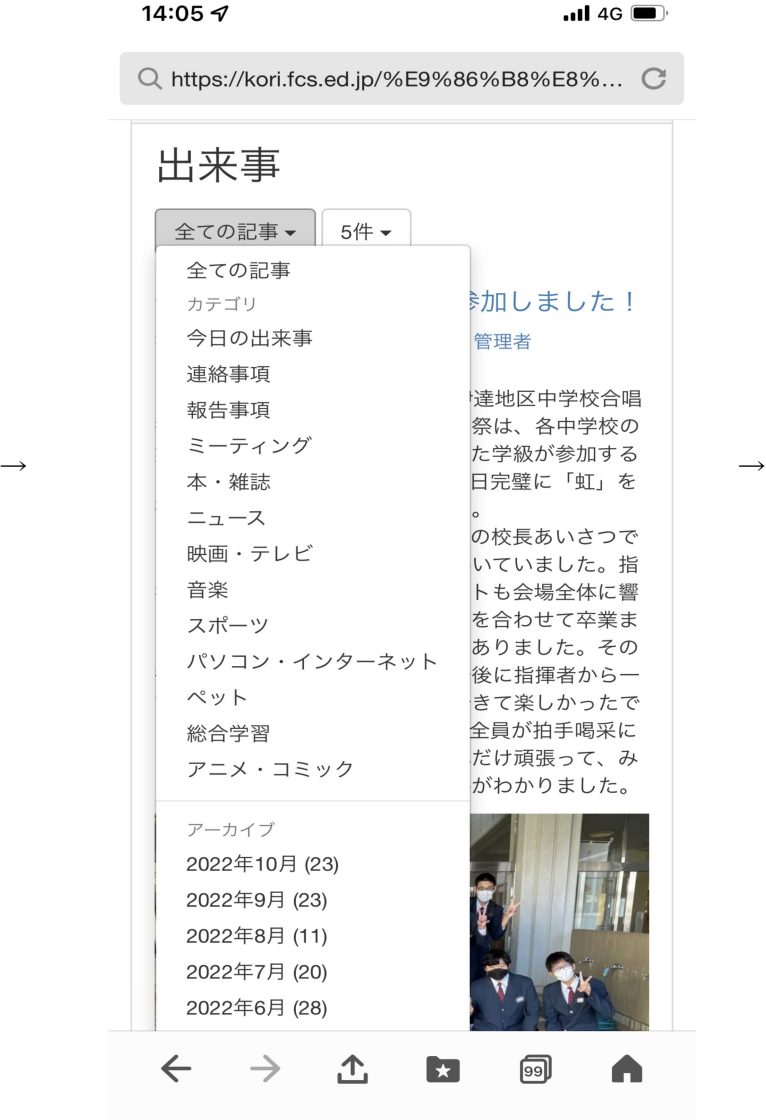

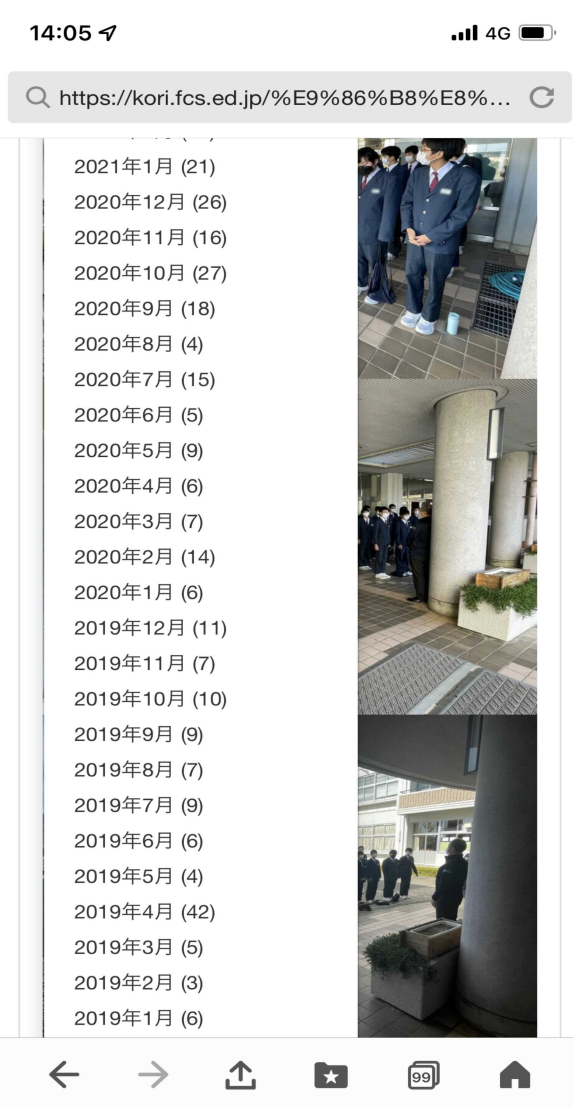

「全ての記事」の右の▼をタップ インプレントリングな窓が出てくる インプリング 見たいところをタップするとこんな感じ